to a 50Ω terminated oscilloscope.

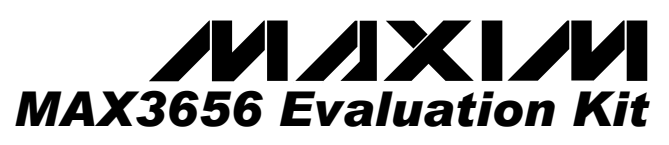

#### *\_\_\_\_\_\_\_\_\_\_\_\_\_\_\_\_\_\_\_\_\_\_\_\_\_Features*

- ♦ **Fully Assembled and Tested**
- ♦ **Single +3.3V Power-Supply Operation**
- ♦ **Allows Optical and Electrical Evaluation**

### *\_\_\_\_\_\_\_\_\_\_\_\_\_\_ Ordering Information*

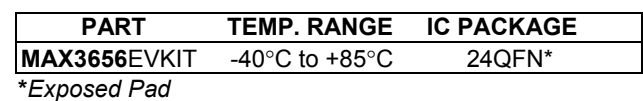

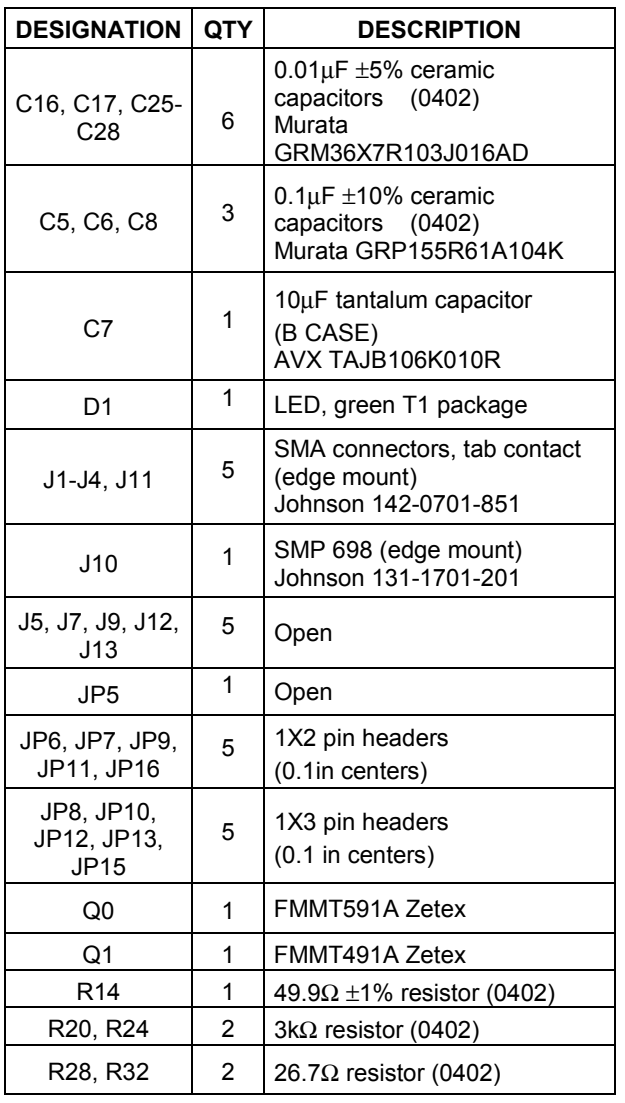

*\_\_\_\_\_\_\_\_\_\_\_\_\_\_\_ General Description \_\_\_\_\_\_\_\_\_\_\_\_\_\_\_*

The MAX3656 evaluation kit (EV-Kit) is an assembled demonstration board that provides optical and electrical evaluation of the MAX3656 155Mbps to 2.5Gbps laser driver. The optical output of the evaluation board allows connection with coaxial laser packages as well as BIDI packages. The electrical output of the evaluation board is interfaced to an SMP connector that can be connected

### *\_\_\_\_\_\_\_\_\_\_\_\_\_\_\_\_\_\_\_\_\_\_\_\_\_\_\_\_\_\_\_\_\_\_\_\_\_\_ Electrical Evaluation Component List*

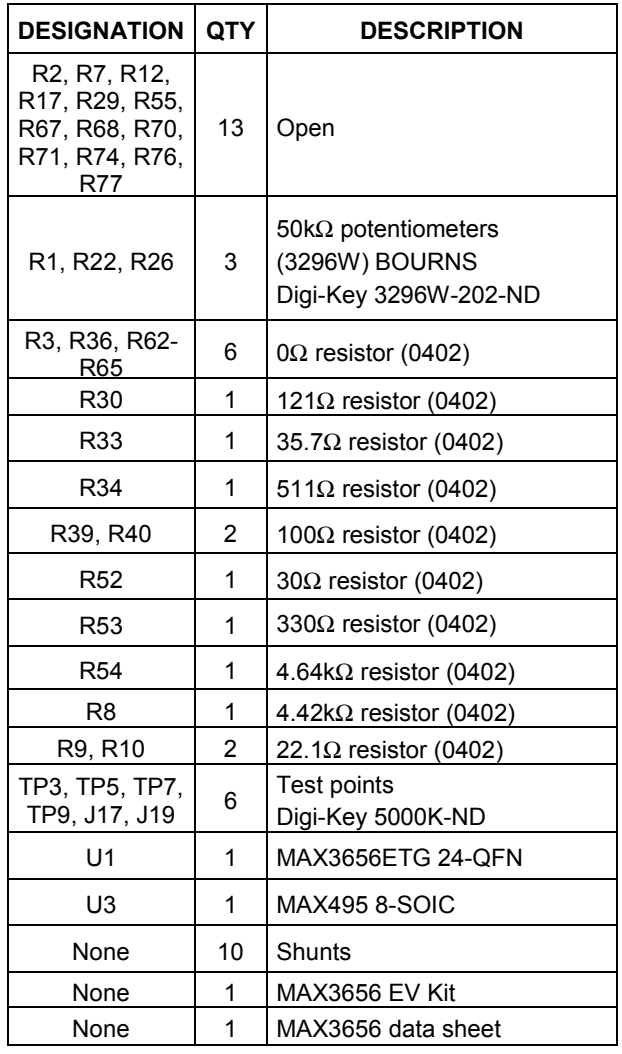

\_\_\_\_\_\_\_\_\_\_\_\_\_\_\_\_\_\_\_\_\_\_\_\_\_\_\_\_\_\_\_\_\_\_\_\_\_\_\_\_\_\_\_\_\_\_\_\_\_\_\_\_\_\_\_\_\_\_\_\_\_\_\_\_\_*Maxim Integrated Products* **1**

*For pricing, delivery, and ordering information, please contact Maxim/Dallas Direct! at 1-888-629-4642, or visit Maxim's website at www.maxim-ic.com.*

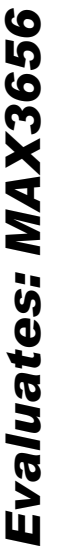

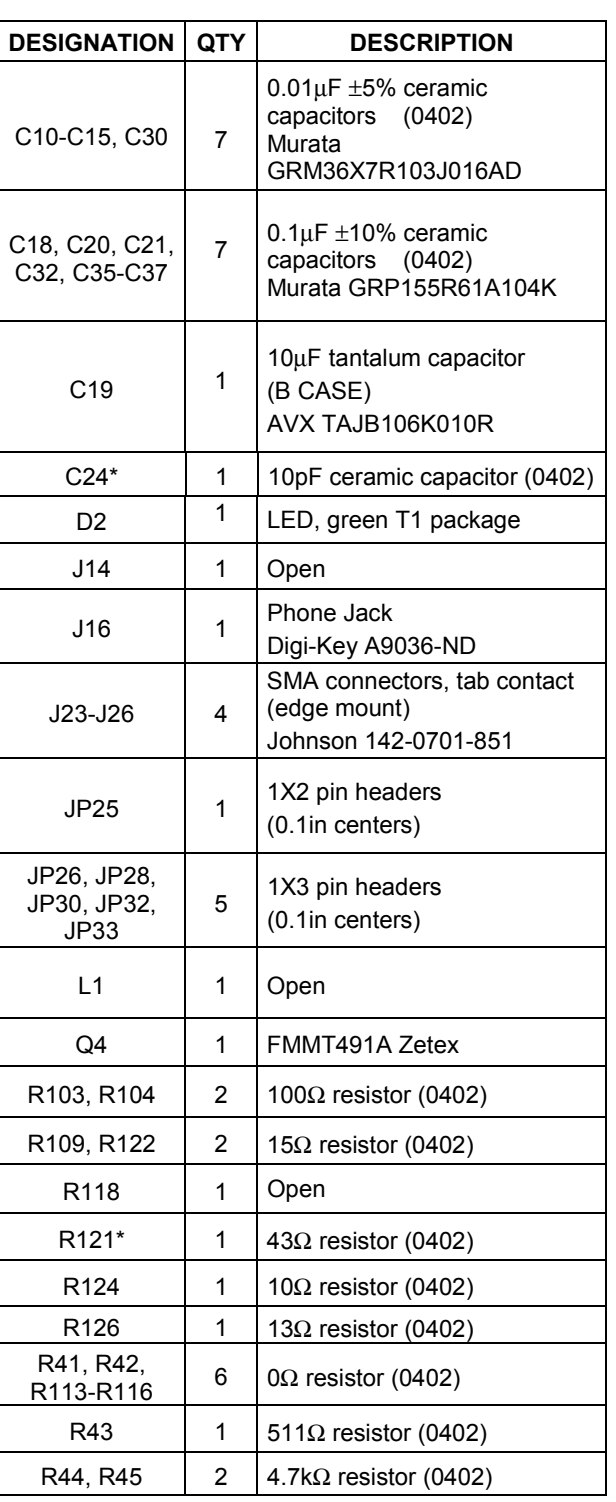

### *\_\_\_\_\_\_\_\_\_\_\_\_\_\_\_\_\_\_\_\_\_\_\_\_\_\_\_\_\_\_\_\_\_\_\_\_\_\_\_\_\_Optical Evaluation Component List*

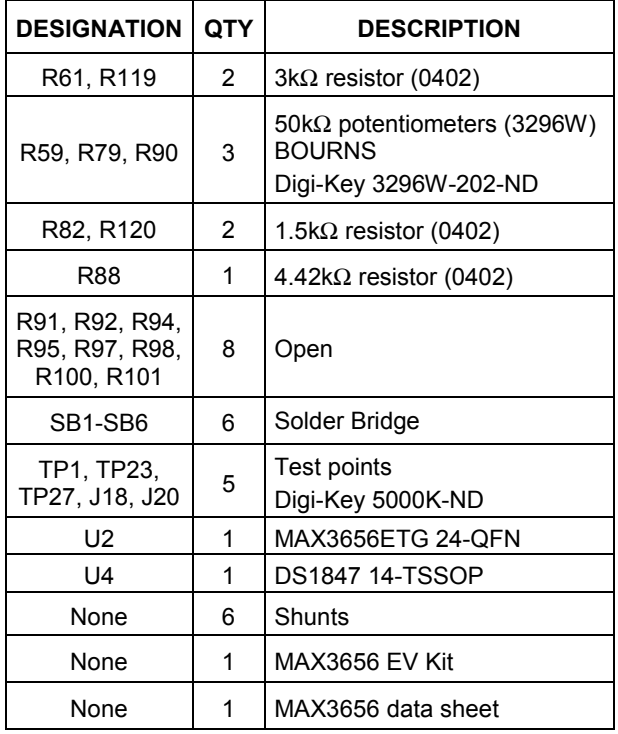

\*These components are part of a compensation network to reduce overshoot and ringing caused by parasitic inductance of the laser. For most lasers the starting values will be R121 =  $43\Omega$  and C24 = 10pF. These values should be experimentally tested to optimize the output waveform.

### *\_\_\_\_\_\_\_\_\_\_\_\_\_\_Component Suppliers*

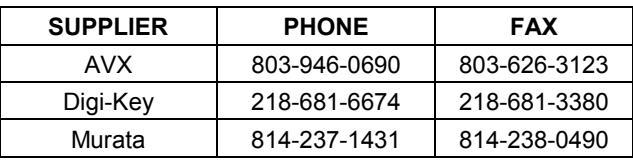

*Note: Please indicate that you are using the MAX3656 when ordering from these suppliers.*

### *\_\_\_\_\_\_\_\_\_\_\_\_\_\_ Electrical Quick Start*

The MAX3656 EV kit's electrical section comes equipped with APC open loop functionality, but can be configured for APC closed loop operation.

- 1) Install a shunt on JP15 from center pin to GND.
- 2) Install a shunt on JP13 from center pin to VCC.
- 3) Install a shunt on JP8, JP12, and JP10 from the center pin to R20, R24, and R8 respectively.
- 4) Set R22, R26, and R1 to 50kΩ. Measure their values on TP7, TP9, and TP5 respectively.
- 5) Connect the differential data signal on J1 and J2 with the common mode for each single ended signal within the MAX3656 data sheet limits.
- 6) Connect a +3.3V power supply to J17. Connect ground to J19.
- 7) Configure the MAX3656 in continuous mode operation in one of two ways.
	- a) Remove R39. Connect a 1kΩ resistor on R70 and a 3kΩ resistor on R71, R67, and R68.
	- b) Connect a +2.3V power supply on J3. Connect a +1.7V power supply on J4.
- 8) Connect J10 (OUT+) to a high-speed 50Ω oscilloscope, through a DC blocking capacitor. An attenuator might be necessary to meet the oscilloscope requirements, since the voltage at OUT+ may exceed the maximum voltage for the oscilloscope. Reduce the resistance on R26 to change the amplitude of the modulation. The modulation current is the amplitude from the oscilloscope divided by 15Ω, assuming no external attenuation.

#### *APC Open Loop*

- 9) Remove shunts on JP9 and JP6.
- 10) Connect J11 to a high-speed 50Ω oscilloscope. Reduce the resistance on R1 to change the amplitude of the bias. The bias current is the amplitude from the oscilloscope divided by 15 $\Omega$ .
- 11) Connect for burst mode operation by removing the voltage sources on J3 and J4 and removing R67, R68, R70, and R71. Install a 100 $\Omega$  resistor on R39.
- 12) Connect the burst signal on J3 and J4.

#### *APC Closed Loop*

- 9) Remove R28 and R30. Install a 0Ω resistor for R29.
- 10) Install shunts on JP9, JP6, JP16, and JP7.

- 11) Reduce the resistance on R22 to change the bias current. Change the bias current until the APC loop is operational. The APC loop is operational when the LED, D1, is lit.
- 12) The bias current is (VCC Voltage at BIAS+) divided by  $30Ω$ .
- 13) Connect for burst mode operation by removing the voltage sources on J3 and J4 and removing R67, R68, R70, and R71. Install a 100 $\Omega$  resistor on R39.
- 14) Connect the burst signal on J3 and J4.

### *\_\_\_\_\_\_\_\_\_\_\_\_\_\_\_\_ Optical Quick Start*

- 1) Install a shunt on JP26 from the center pin to GND.
- 2) Install a shunt on JP28 from the center pin to VCC.
- 3) Shunt JP25.
- 4) Install a shunt on JP33, JP30, and JP32 from the center pin to R120, R119, and R88 respectively.
- 5) Set R79, R59, and R90 to 50kΩ. Measure their values on TP27, TP23, and TP1 respectively.
- 6) Connect the differential data signal on J26 and J25 with the common mode for each single ended signal within the MAX3656 data sheet limits.
- 7) The EV kit is designed to allow connection of a variety of possible laser/monitor diode pin configurations. Connect a TO-header style laser with monitor diode as follows:
	- Keeping its leads as short as possible, connect the laser diode to two of the three pads on the top (component) side of the PC board. Solder the laser diode cathode to the center pad, and solder the anode to either of the other two pads (they are both connected to VCC).
	- Connect the monitor photodiode to two of the five pads on the bottom (solder) side of the PC board, directly below the laser diode pads. Connect the anode and cathode of the photodiode as shown in figure 1.
- 8) Connect +3.3V power supply to J18. Connect ground to J20.
- 9) Configure the MAX3656 in continuous mode operation in one of two ways.
	- a) Remove R103. Connect a 1kΩ resistor on R101 and a 3kΩ resistor on R100, R92, and R91.
	- b) Connect a +2.3V power supply on J24. Connect a +1.7V power supply on J23.

- 10) Reduce the resistance on R90 to set the maximum allowable bias current.
- 11) Reduce the resistance on R79 to achieve the desired average power. The average power can be measured by connecting the output of the laser to an optical power meter.
- 12) Reduce the resistance on R59 to achieve the desired extinction ratio. The extinction ratio can be measured on an oscilloscope connected to an optical/electrical converter. Laser overshoot and

ringing can be improved by appropriate selection of R121 and C24.

- 13) The APC loop is functional when the LED, D2, is lit.
- 14) Connect for burst mode operation by removing the voltage sources on J24 and J23 and removing R91, R92, R100, and R101. Install a 100 $\Omega$  resistor on R103
- 15) Connect the burst signal on J24 and J23.

### \_\_\_\_\_\_\_\_\_\_\_\_\_\_\_*Adjustment and Control Descriptions (see Quick Start first)*

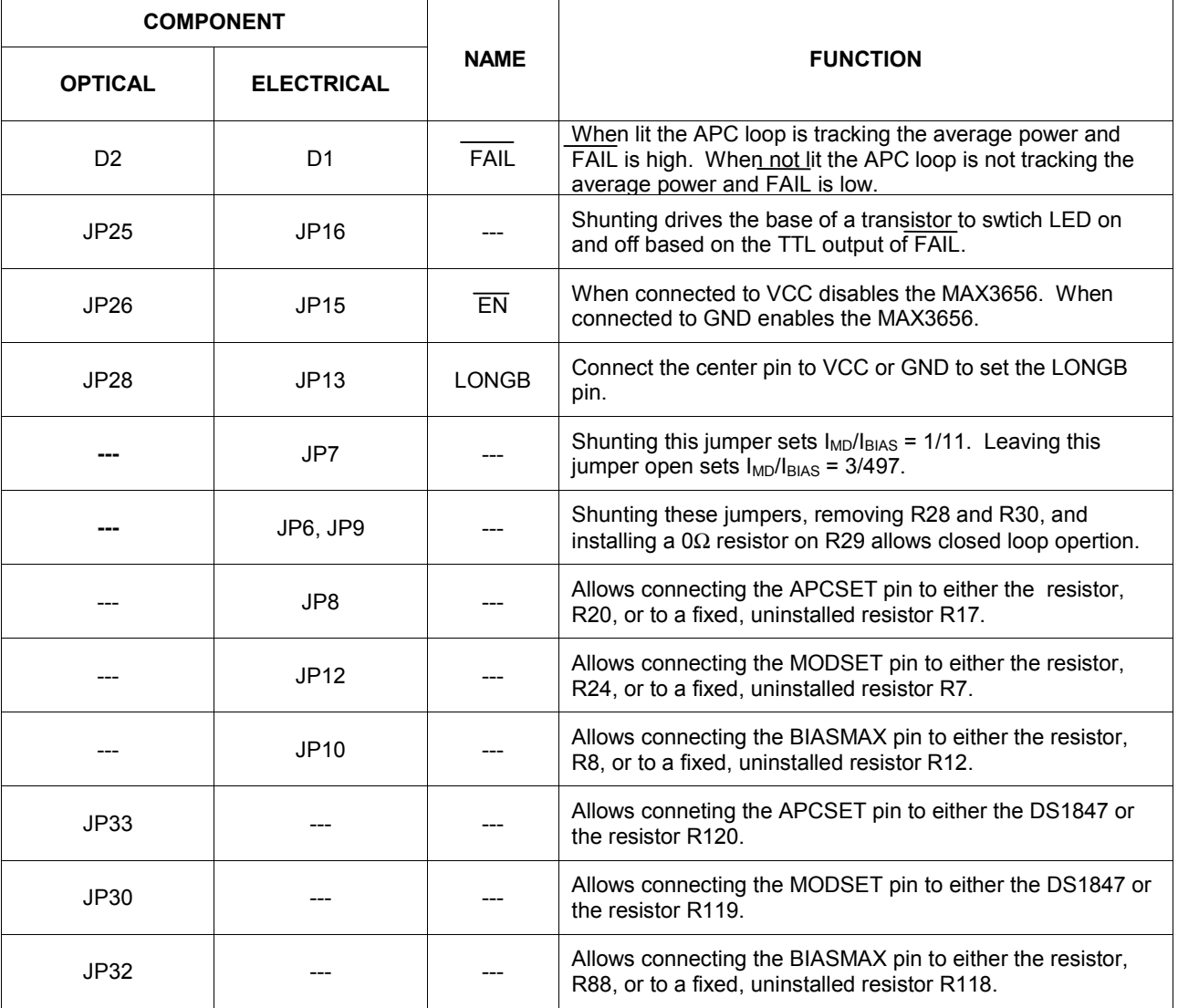

**MAXIM** 

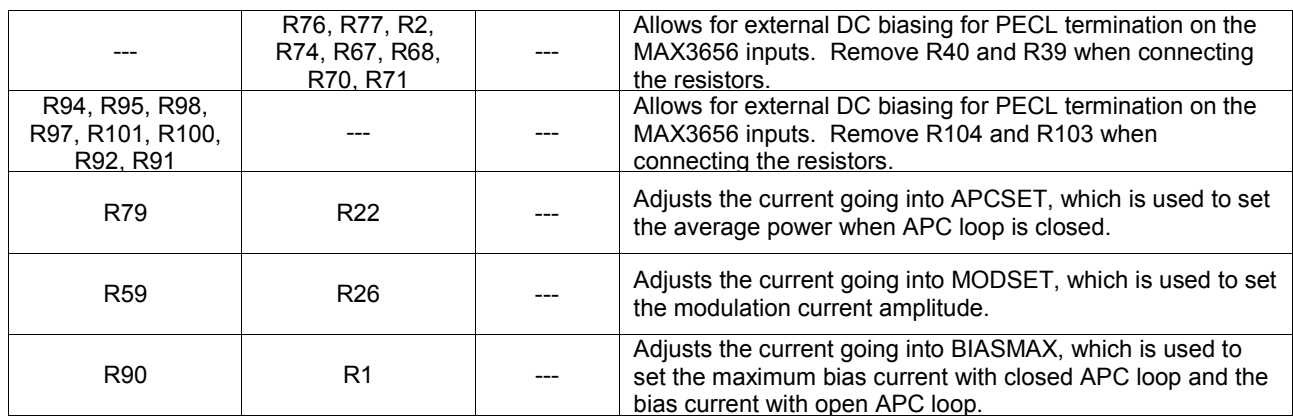

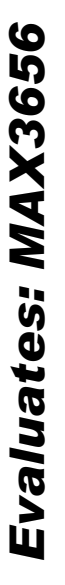

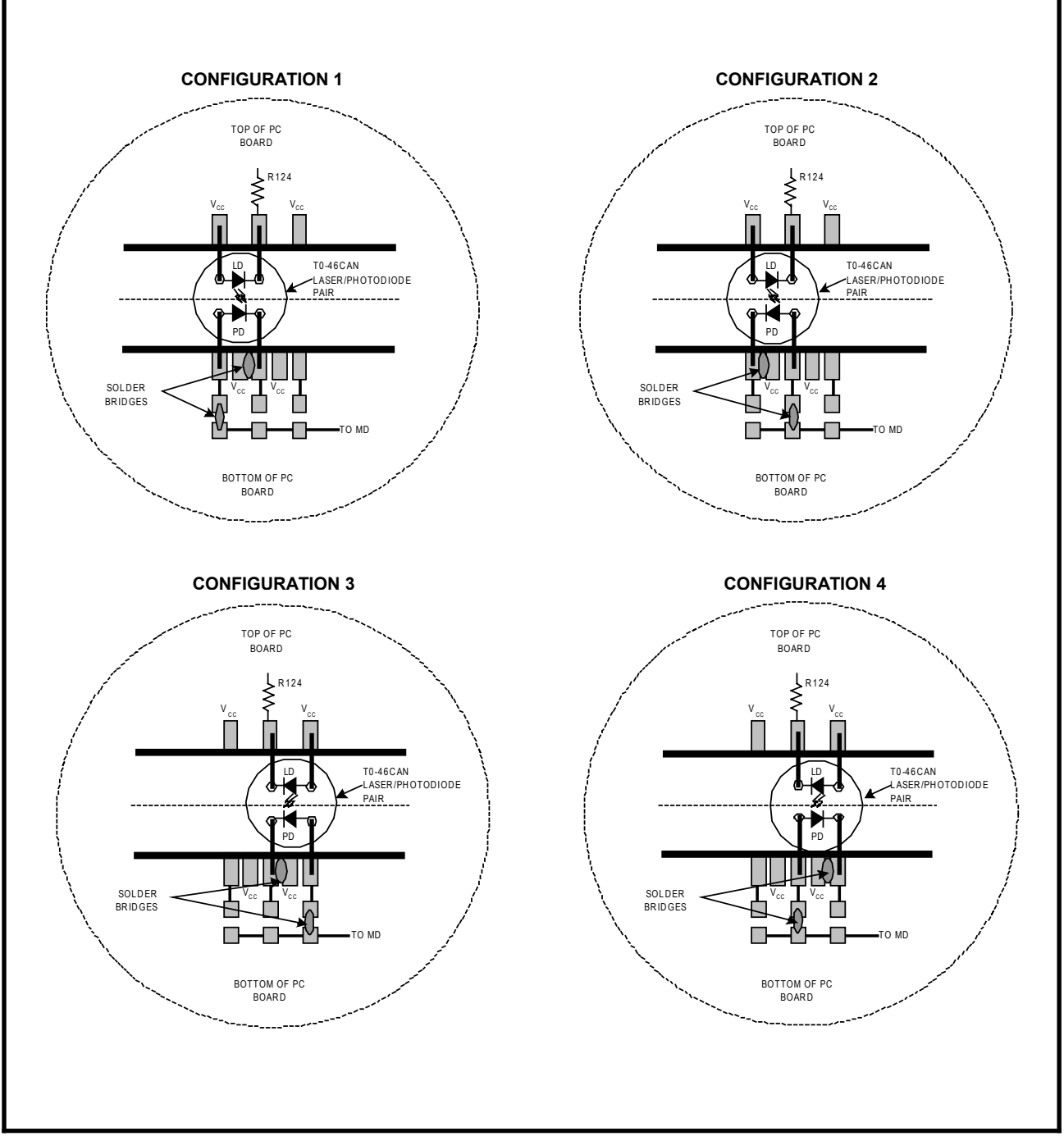

*Figure 1. Attachment of Laser Diode/Monitor Diode to the MAX3656 EV kit*

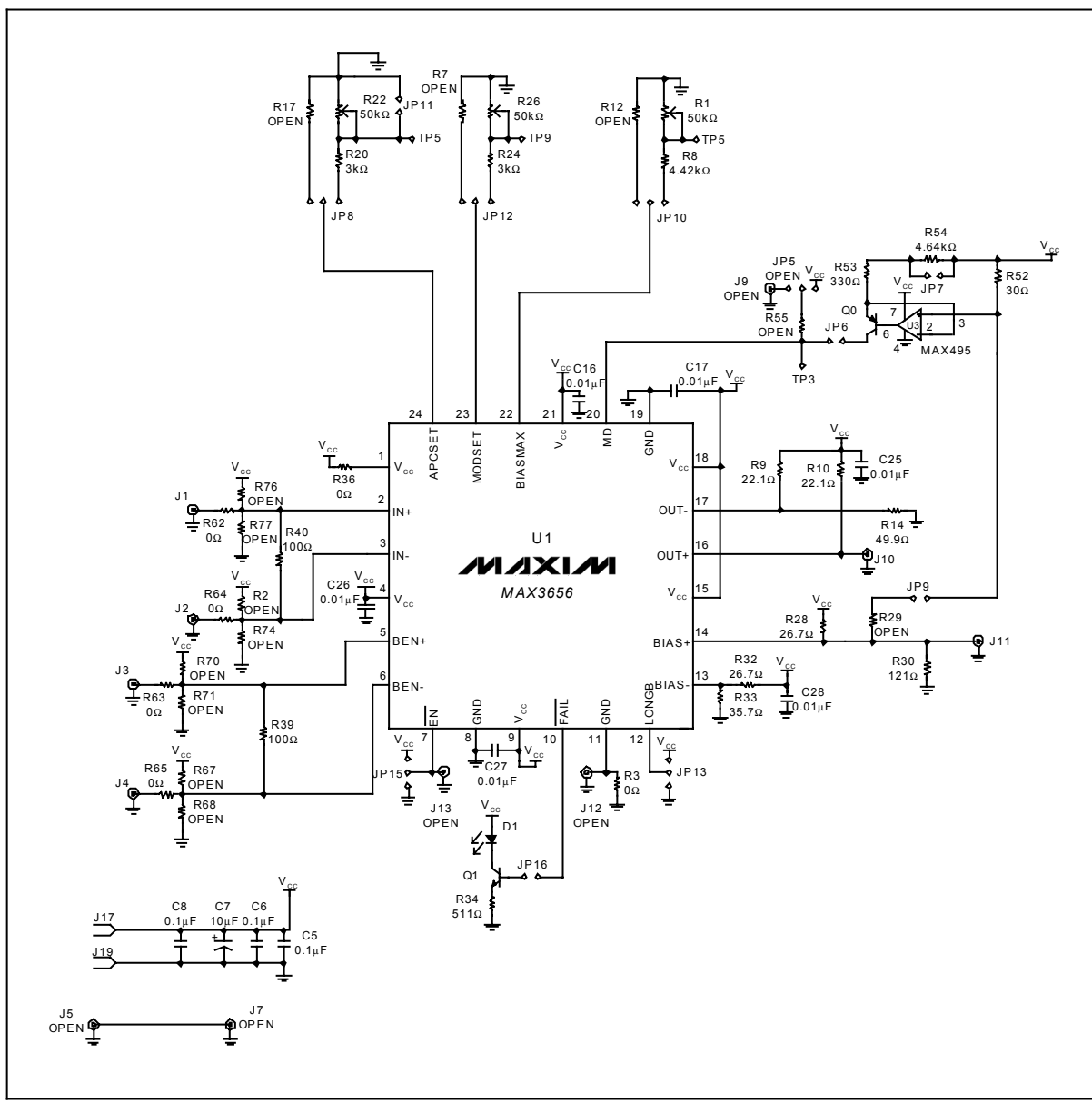

*Figure 2. MAX3656 EV Kit Schematic-Electrical Configuration*

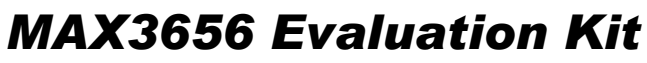

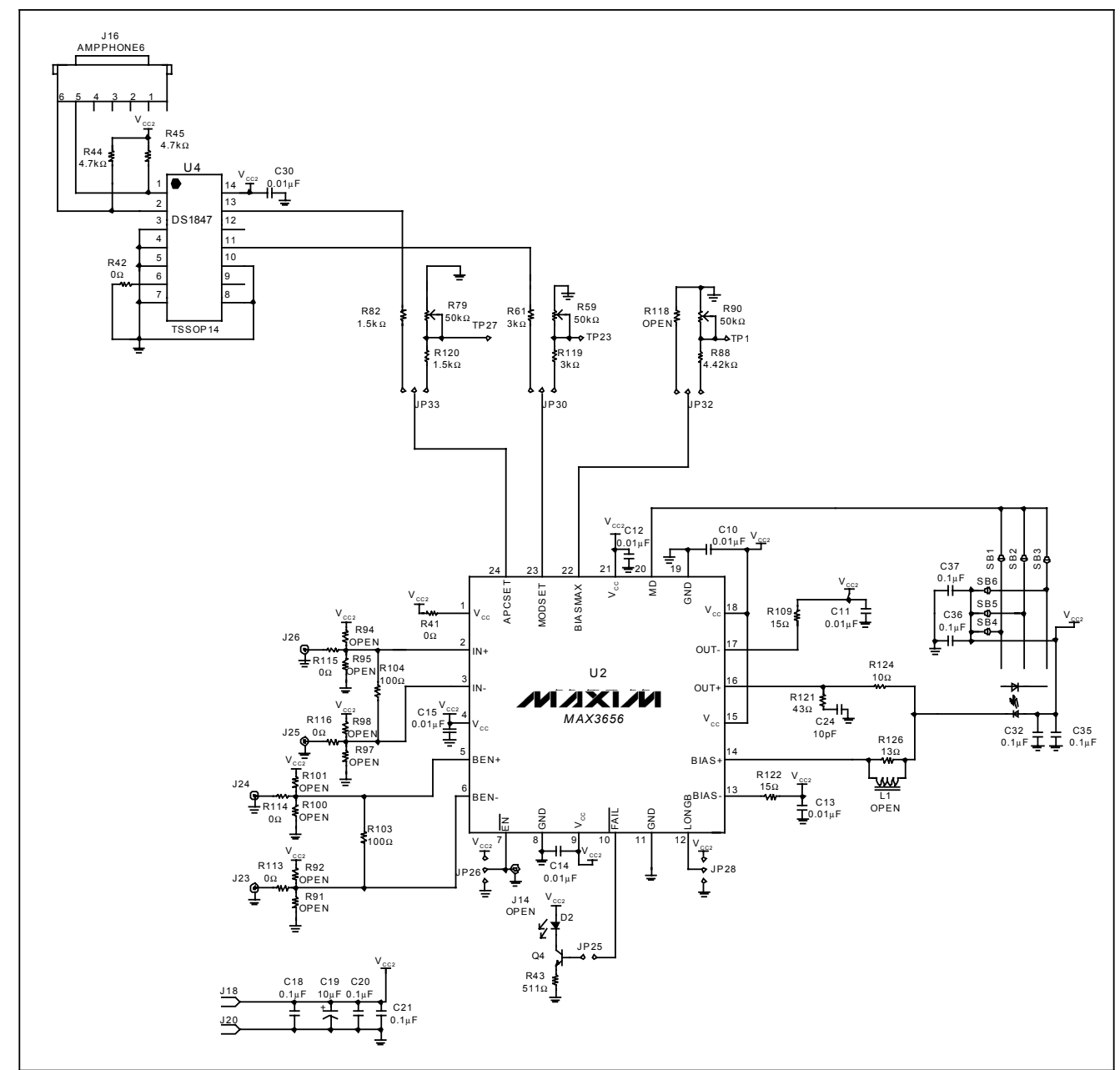

*Figure 3. MAX3656 EV Kit Schematic-Optical Configuration*

*Evaluates: MAX3656*

Evaluates: MAX3656

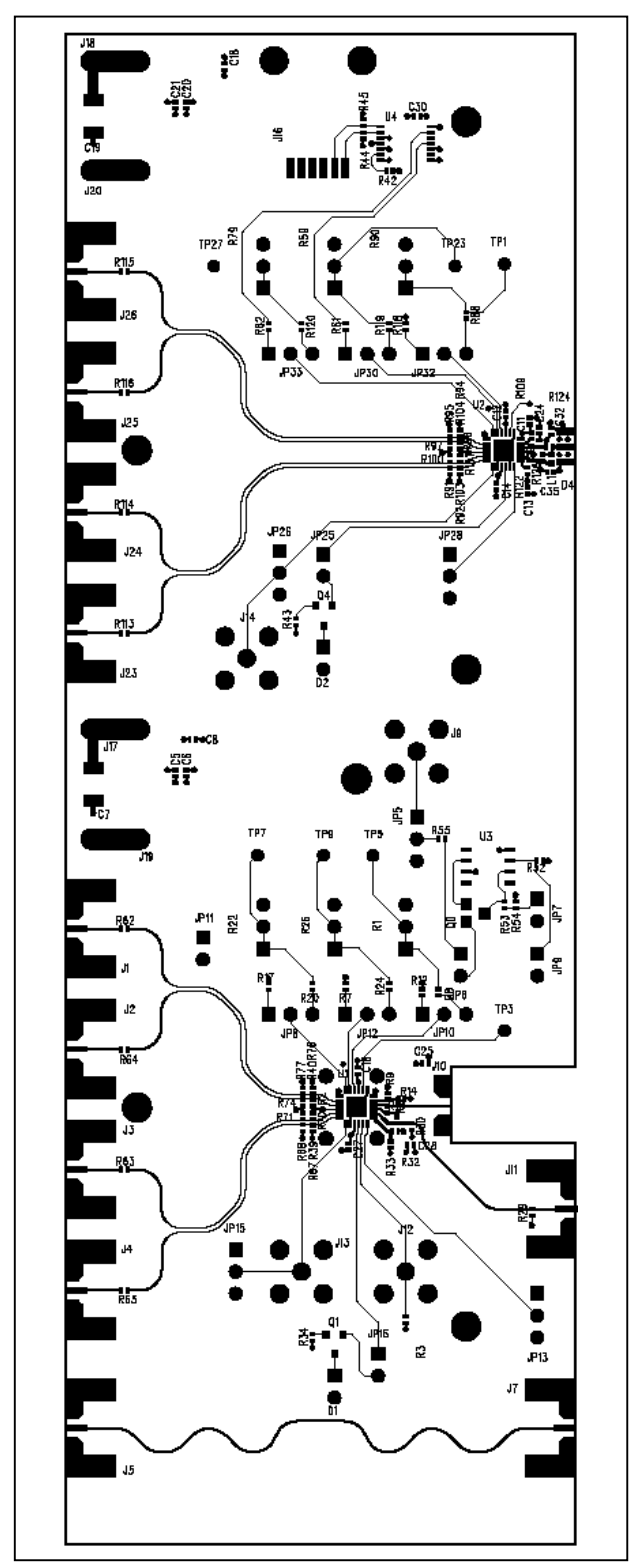

*Figure 4. MAX3656 Component Placement Guide-Component Side*

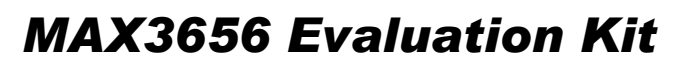

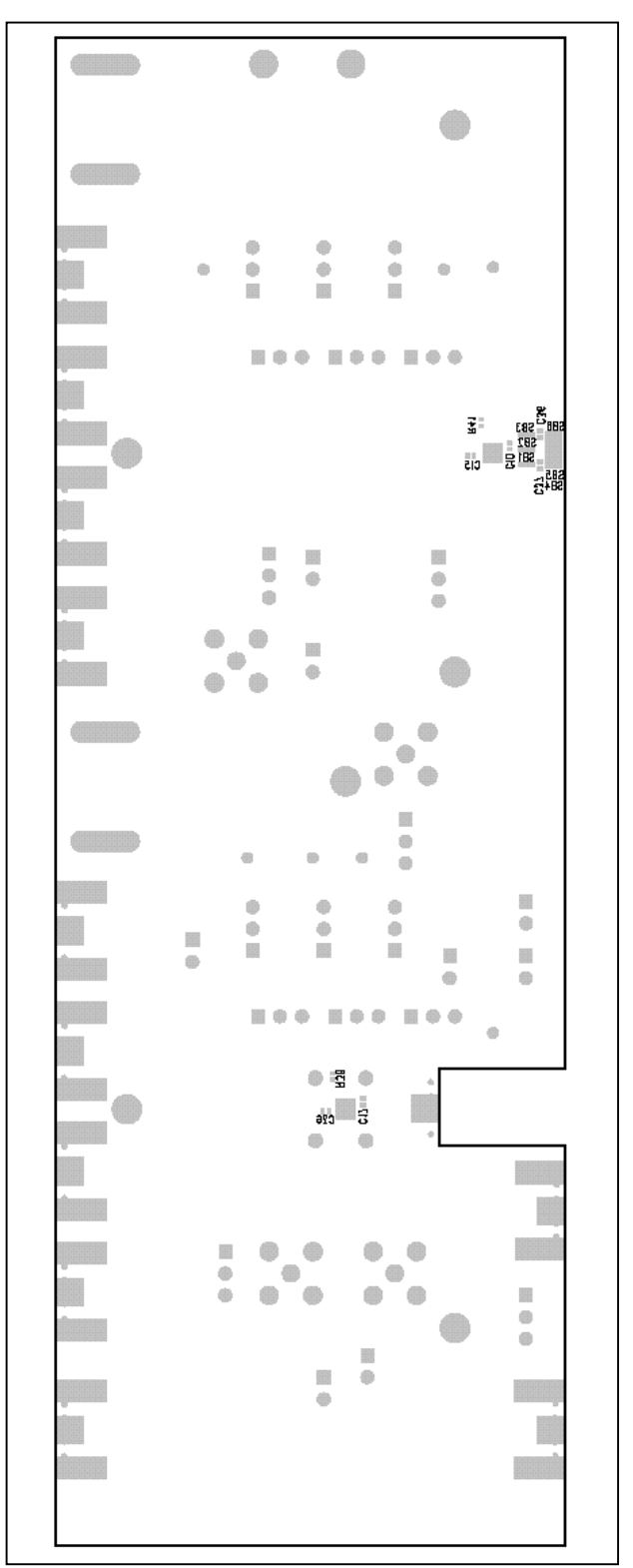

*Figure 5. MAX3656 Component Placement Guide-Solder Side*

*Evaluates: MAX3656*

Evaluates: MAX3656

Evaluates: MAX3656 *Evaluates: MAX3656*

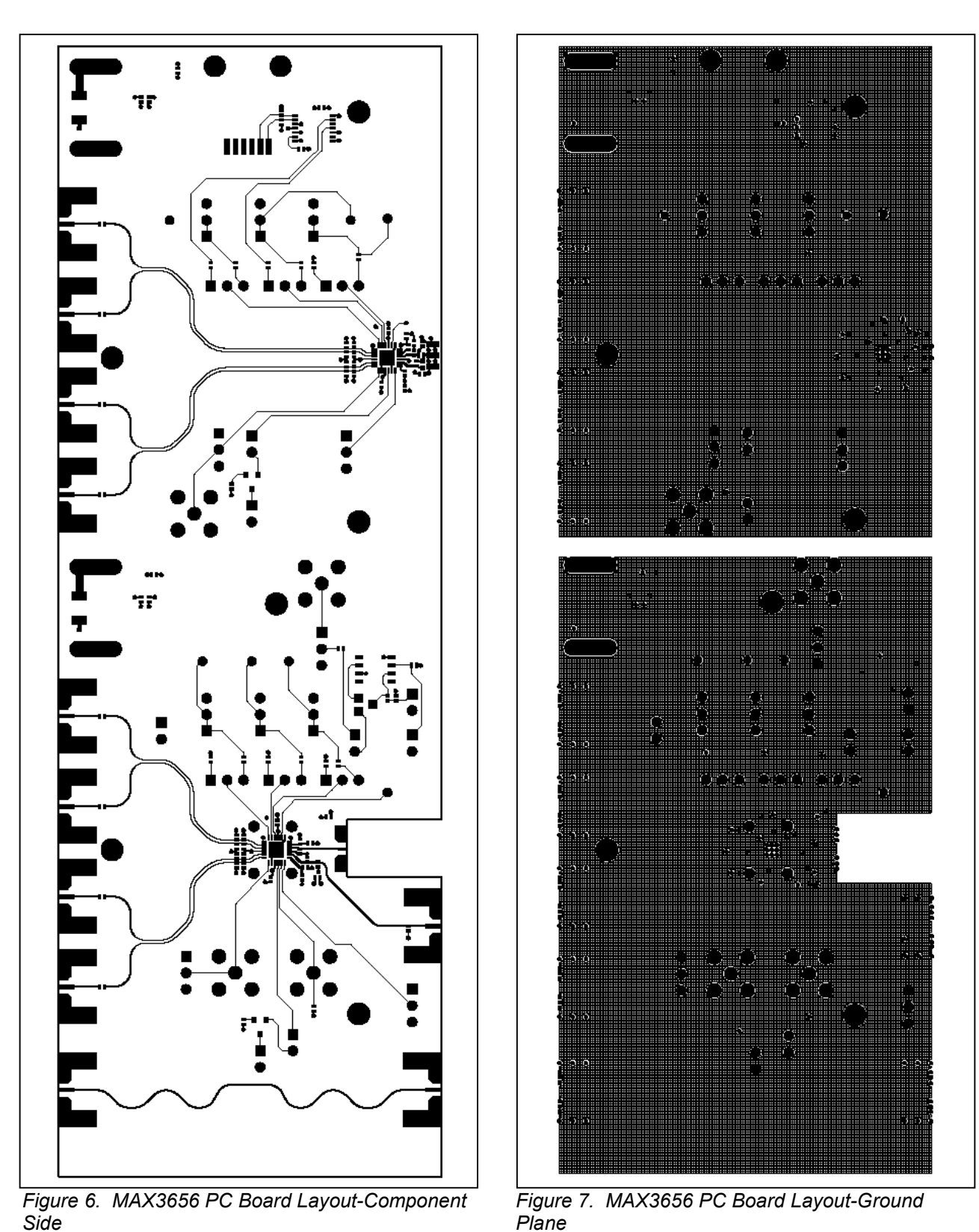

10  $\,$ 

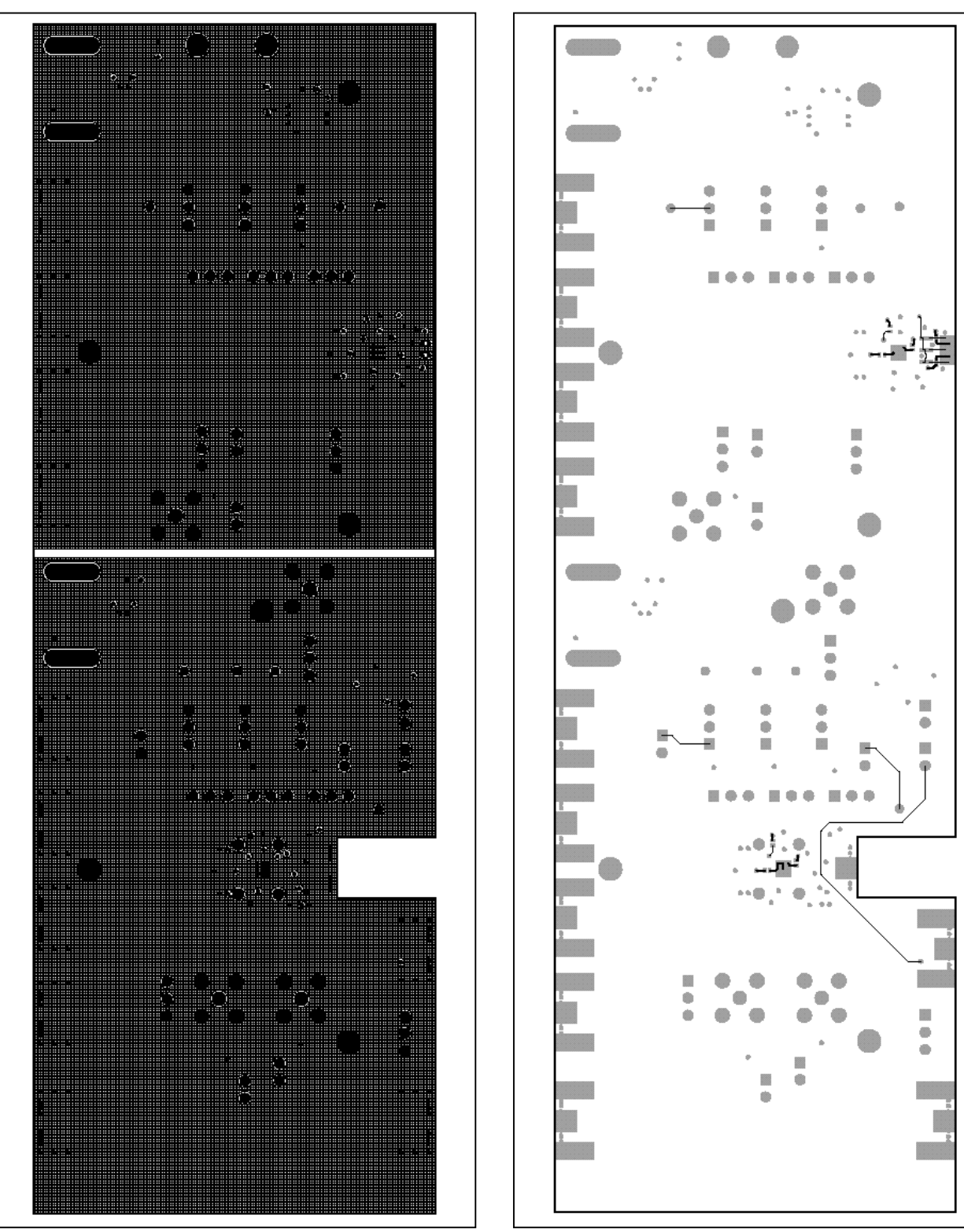

*Figure 8. MAX3656 PC Board Layout-Power Plane Figure 9. MAX3656 PC Board Layout-Solder Side*

*Maxim cannot assume responsibility for use of any circuitry other than circuitry entirely embodied in a Maxim product. No circuit patent licenses are implied. Maxim reserves the right to change the circuitry and specifications without notice at any time.*

**11** *Maxim Integrated Products, 120 San Gabriel Drive, Sunnyvale, CA 94086 408-737-7600 \_\_\_\_\_\_\_\_\_\_\_\_\_\_ \_\_* **11**

*Evaluates: MAX3656*

Evaluates: MAX3656